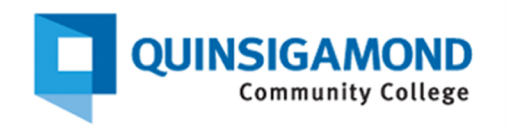

## **Type B Lectern Instructions**

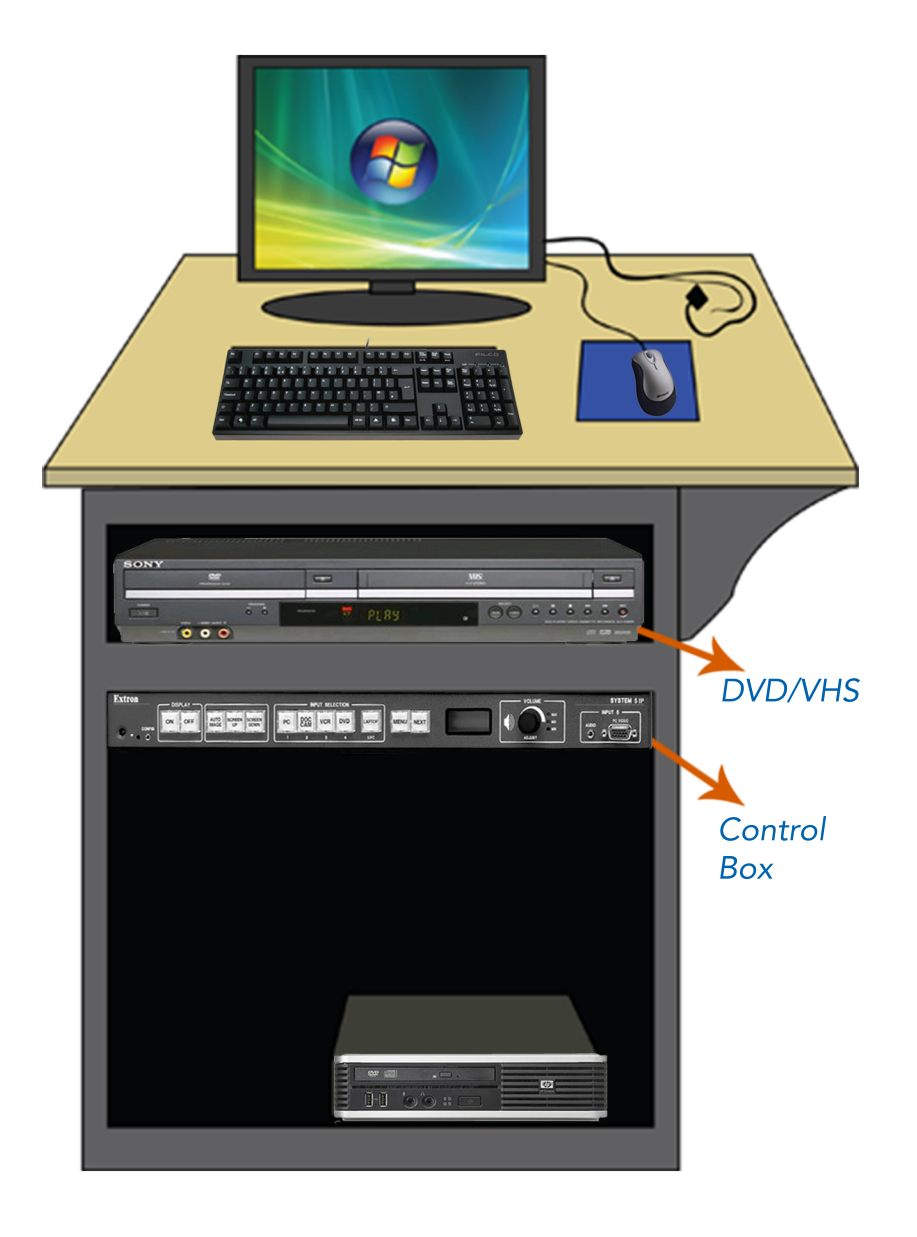

**Web-http://www.qcc.edu/media-services Main Office Number - (508) 854-4469 MainE-MailAddress-media@qcc.mass.edu:**

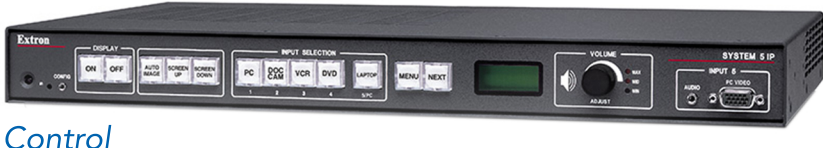

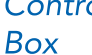

**Step 1: Power on device(s) intended for use. Data** projector is powered on/off from control box on lectern.

- **Step 2: Select input to be displayed on projector** on control box, i.e. PC, Laptop, DVD/VCR.
- **Step 3: VGA cable for laptop connections included** should be in upper left or right corner of lectern top.
- **Step 4: Pic Mute will blank out the projected screen** without powering down. Pressing again will resume projection swiftly.
- **Step 5: Auto-Image will attempt to rectify possible projectedimageirregularities.**
- **Step 6:** When powering off data projector, press and hold OFF for 3-5 seconds until Button light is **blinking. While button light blinks, the controls** will be unresponsive. When light goes solid you may use controller again.